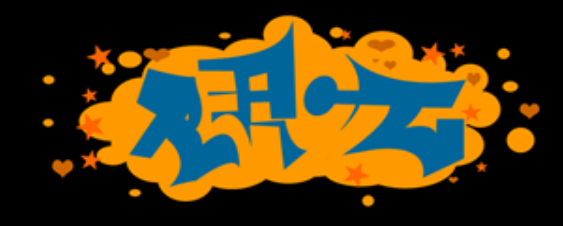

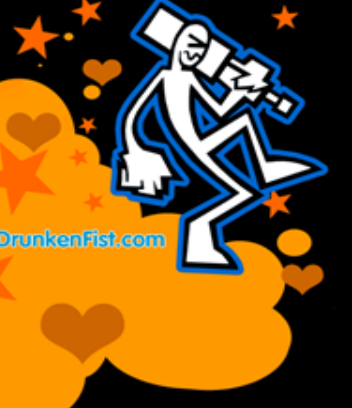

### CSS 101:

### An Impossibly Fast Introduction to the World of Cascading Style Sheets.

## Who is this Guy Anyway?

### $\mathbb{Z}$

- 13+ years HTML/CSS/JavaScript. My day job since 1999.
- Interface Architect at Isobar (AKA) Molecular)
- PAST: Cramer, AdvisorTech, Compete, Demandware, The Weekly Dig, Gillette, Museum of Science, Boston, PC Connection, State Street, Webex

### What Are We Going to Talk About IW AI

- Introduction to CSS
	- CSS Fundamentals
	- Specificity
	- CSS Versions
	- CSS in Action
	- Frameworks, Abstractions, etc.
	- Testing
	- **Resources**

CSS?

#### צפי

**Drunker** 

Cascading Style Sheets

- CSS is a style sheet language used to determine the formatting of an HTML document.
- Before we had CSS (and before it was widely adopted) all of this formatting information was embedded directly in the document- either in the form of attributes like width or bgcolor (background color) or in the form of purely presentational tags like font.
- Combined with the abuse of the table tag to create complicated layouts, the landscape for layout and design on the web was an unmanageable mess. CSS fixed all that (kind of.)
- Using separate style sheets for an entire site, leveraging semantic markup and identifiers like ids (for unique page elements) and classes (for multiple, like elements) a developer can apply styles across a whole site while updating a single (cacheable) file.

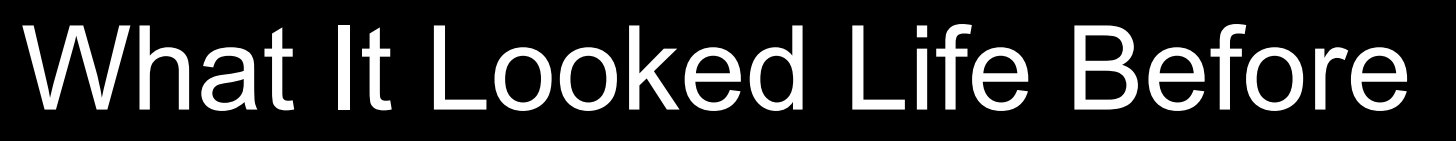

<p align="center">

<font face="Papyrus"><img border="0" src="fancy-header.png" width="207" height="279"></font>

 $<$ /p>

**Drunken** 

<p align="center">

<font face="Papyrus"> Welcome to The Fancy lad Site!</font>

 $<$ /p>

<p align="center">

<font face="Papyrus">This web-page is the semi-official home of Fancylads on the World Wide Web.</font>

 $<$ /p>

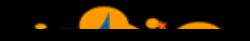

## Not So Bad? Try This.

#### W

<table width="158" border="0" align="center" cellpadding="0" cellspacing="0">

<tr bgcolor="#006699">

 <td valign="top" bgcolor="#000066"><div align="center"> <strong> <font color="#FFFFFF" size="-1" face="Verdana, Arial, Helvetica, sans-serif"> Sponsors: </font> </strong> </div></td>

 $<$ /tr $>$ 

**Drunken** 

<tr bgcolor="#CCCCCC">

 <td class="body-small"><div align="center"><font color="#666666" size="-2"><img src="spacer.gif" width="1" height="15" border="0"><a href="http://www.packaginggraphics.net/packaging-design.html" target=" \_blank">Packaging Graphics Co.</a></font></div></td>

 $<$ /tr $>$ 

```
 <tr bgcolor="#CCCCCC">
```
 <td height="22" class="body-small"><div align="center"><img src="images/spacer.gif" width="1" height="15" align="absmiddle"> <font color="#666666" size="-2"><a href="http://www.brochure-design.com" target=" \_blank">Brochure Design & amp; Printing</a></font></div></td>

 $<$ /tr $>$ 

<tr>

<td height="10" bgcolor="cccccc"></td>

 $<$ /tr $>$ 

</table>

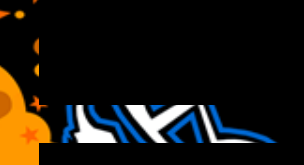

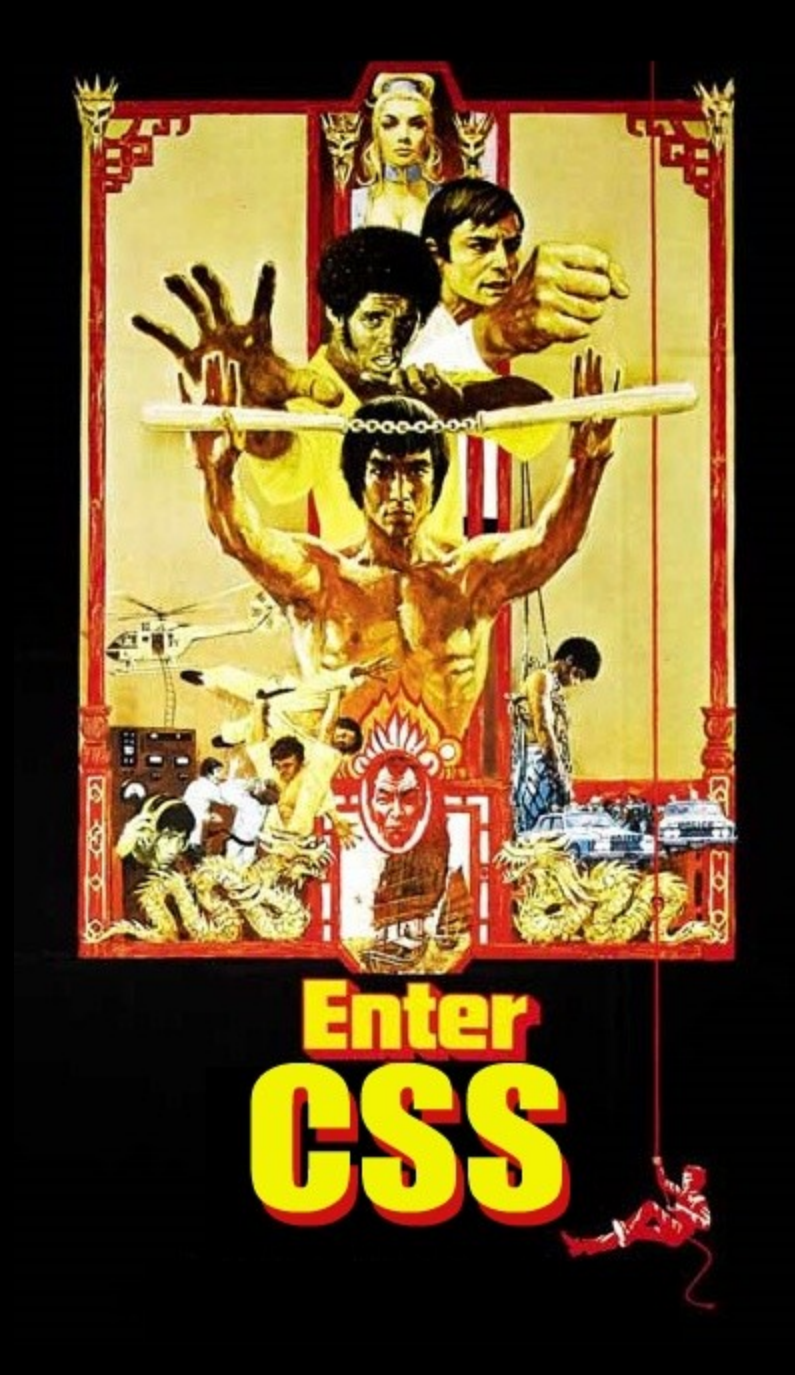

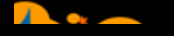

### Enter CSS (The timeline)

#### **ISKY!**

**Drunken** 

CSS1 December 1996

CSS 2

Became a W3C Recommendation in May 1998

CSS 3

CSS level 3 has been under development since December 15, 2005

### Enter CSS

It took a while for CSS to catch on with developers and browser vendors.

So… 1996 really turned into 2000 or later for relatively widespread adoption.

Before that it was <font>city all the way.

 $\mathbb{Z}$ 

### CSS Fundamentals

#### $\mathbb{Z}$

- –The Separation of Style, Content and Behavior
- –One BIG Core Concept
- –Getting the style sheet on the page
- –The anatomy of a style sheet

### The Separation of Style, Content and Behavior <u>ושלאי</u>

- Core Concept of web development
- HTML + CSS + JavaScript

**Drunker** 

• Content + Style + Behavior

### Separation of Content and Style? **IN XII**

Drunken

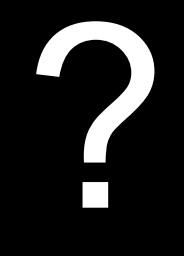

Let's see that in action

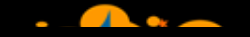

### Our New HTML

<h1>Fancy Lads</h1> **Drunken** <p>Welcome to The Fancy lad Site!</p> <p>This web-page is the semi-official home of Fancy lads on the World Wide Web.</p>

 $\langle$ !--How much simpler is that? $\rightarrow$ 

```
<p align="center">
```

```
<font face="Papyrus"><img border="0" src="fancy-header.png" width="207" 
height="279"></font>
```

```
\langle/p>
```

```
<p align="center">
```
**<font face="Papyrus">** Welcome to The Fancy lad Site**!</font>**

 $\langle$ /p>

```
<p align="center">
```
**<font face="Papyrus">**This web-page is the semi-official home of Fancylads on the World Wide Web.**</font>**

 $\langle$ /p>

### Let's See the Associated Style **Sheet**  $\mathcal{L}$

#### $h1$ {

**Drunken** 

background:url(fancy-header.png) no-repeat; width:207px; height:279px; text-indent:-9999px;

#### } p {

}

text-align:center; font-family:papyrus;

### So, How Does It Work?

You create a style sheet, the browser downloads it, parses it and then the browser:

## Matches elements on the page And then it ->

*Styles Them*

 $\mathbb{Z}$ 

### Let's look at some more code

**ISTAR** 

 $\frac{1}{2}$ 

## Getting the Style Sheet on the Page

**<!– This is in the HEAD of your document -- >**

**Drunken** 

**<!– xHTML -- >** <link rel="stylesheet" type="text/css" href="/\_assets/styles/style.css" /> **<!– HTML5-- >** <link type="text/css" href="/\_assets/styles/style.css" >

```
/* A single tag */
```

```
/* Many elements will inherit from this tag, since it's high up in the document 
   */
```
#### body {

```
background: #CCC url(/_assets/styles/images/page-bg.png) repeat-x; 
font: normal .825em/1.65 Verdana, Arial, Helvetica, sans-serif; 
color: #333;
```
#### }

```
/*an ID * /#container { 
   background:#fff; 
   height:auto; 
   margin:auto; 
   overflow:auto; 
   position:relative; 
   width:980px;
```

```
/* A single tag */ 
h1 \{color: #999; 
    font-size: 200%; 
    text-transform: uppercase;
    font-weight:normal; 
}
 \frac{1}{2} A series of ID/tag combinations, with the same rules applied \frac{1}{2}#main h2, #main h3, #main h4, #main h5 { 
    font-weight:normal; 
    line-height:1.4; 
    margin:7px auto;
}
```
}

```
/* A class */Drunken
      .more-link { 
         font-weight:bold; 
         text-transform:uppercase; 
         font-size:110%; 
         text-decoration:none !important; 
     } 
     /* An ID/class combo */ 
     #main .share { 
         margin-top:7px; 
     } 
     /* An ID/class/tag combo */ 
     #main .share strong { 
         background: url(/ assets/styles/images/share.png) 0px 3px no-repeat;
         color:#393; 
         padding-left: 19px; 
         text-transform:uppercase;
```
}

```
/* A class */Drunken
      .more-link { 
         font-weight:bold; 
         text-transform:uppercase; 
         font-size:110%; 
         text-decoration:none !important; 
     } 
     /* An ID/class combo */ 
     #main .share { 
         margin-top:7px; 
     } 
     /* An ID/class/tag combo */ 
     #main .share strong { 
         background: url(/ assets/styles/images/share.png) 0px 3px no-repeat;
         color:#393; 
         padding-left: 19px; 
         text-transform:uppercase;
```
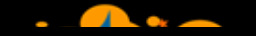

### Vocabulary

**NYAN** .selector { /\*declaration\*/ property:value }

**Drunker** 

### Shorthand properties

**Drunken** 

}

.verbose { font-family: "Times New Roman", Times, serif; font-size: 12px; font-style: italic; line-height: normal; font-weight: bold; color: #003333; background-color: #FFFFCC; padding-top: 5px; padding-right: 10px; padding-bottom: 15px; padding-left: 20px; background-image: url(images/bg.png); background-repeat:repeat; background-position: 10px 5px;

### Shorthand properties

**SARA** 

}

**Drunken** 

.shorthand {

background: #ffffcc url(images/bg.png) 10px 5px repeat; color: #003333;

font: italic bold 12px/normal "Times New Roman", Times, serif;

padding: 5px 10px 15px 20px;

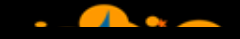

# Shorthand properties Remember:

 $T$ (op) $R$ (ight) $B$ (ottom) $R$ (eft)

**RYP!** 

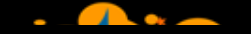

```
#main article strong {
Drunken
          font-weight:bold;
      }
      #text #main article blockquote {
          background:#efefef url(_assets/styles/images/bq-bg.png) no-repeat;
          color:#600;
          font-style: italic;
          margin: 15px auto 30px auto;
          padding: 30px 30px 15px 75px;
      }
      #text #main article blockquote cite {
          color:#333;
          font-size:90%;
          font-style:normal;
      }
      #text #main article ul {
          font-size:14px;
          margin: auto auto 30px 15px;
      }
```
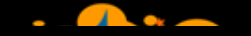

```
.post-list li a{
   color:#A8A8A8;
}
     .post-list li a:hover{
         color:#000;
         text-decoration:none;
      }
      .post-list li .author a, .post-list li .author a:hover{
          color:#F30;
            text-transform:uppercase;
      }
```
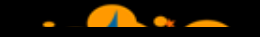

**Drunken** 

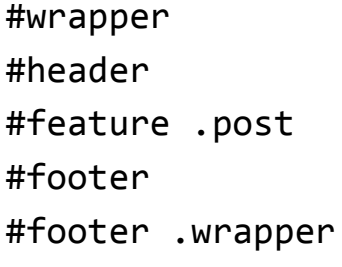

 ${width:800px; margin:0 auto;}$  ${height:100px; position:relative; }$  ${width:}490px; float:left;}$ {clear:both; font-size:93%; float:none;}  ${float:none; }$ 

• Whatever style you use, it's good practice **Drunken** to minify your CSS before pushing to production so that all the extra characters you pump into your sheets for ease-of-use as a developer don't slow down the experience of your users.

I use:

**IS API** 

<http://developer.yahoo.com/yui/compressor/>

 $19.31$ 

- One of the most important things in CSS is understanding the way rules are inherited and applied in the browser. This is one of those things that many developers "get" intuitively but don't necessarily understand at a granular level.
	- There's actually an algorithm, so if you're stumped, you can actually count it out. It works like this:

 $\mathbb{Z}$ 

• First, find all rules that apply to the target **Drunken** element/property. This will be some combination of **browser default > style sheet default > targeted rules**.

### IS 21

- Once all the rules are gathered calculations are made to **Drunker** decide which ones are to be followed and which ones are to be discarded. That works like this:
	- Sort by explicit weight- **'!important'** rules carry more weight than normal declarations.
	- Sort by origin: the author's style sheets trump the browser default values.
	- Sort by specificity of selector. More specific selectors trump more general ones. The formula is as follows:
		- factor in any inline styles
		- count the number of ID attributes in the selector
		- the number of CLASS attributes in the selector
		- the number of tag names in the selector

Some Examples

 $\mathbb{Z}$ 

**Drunken!** 

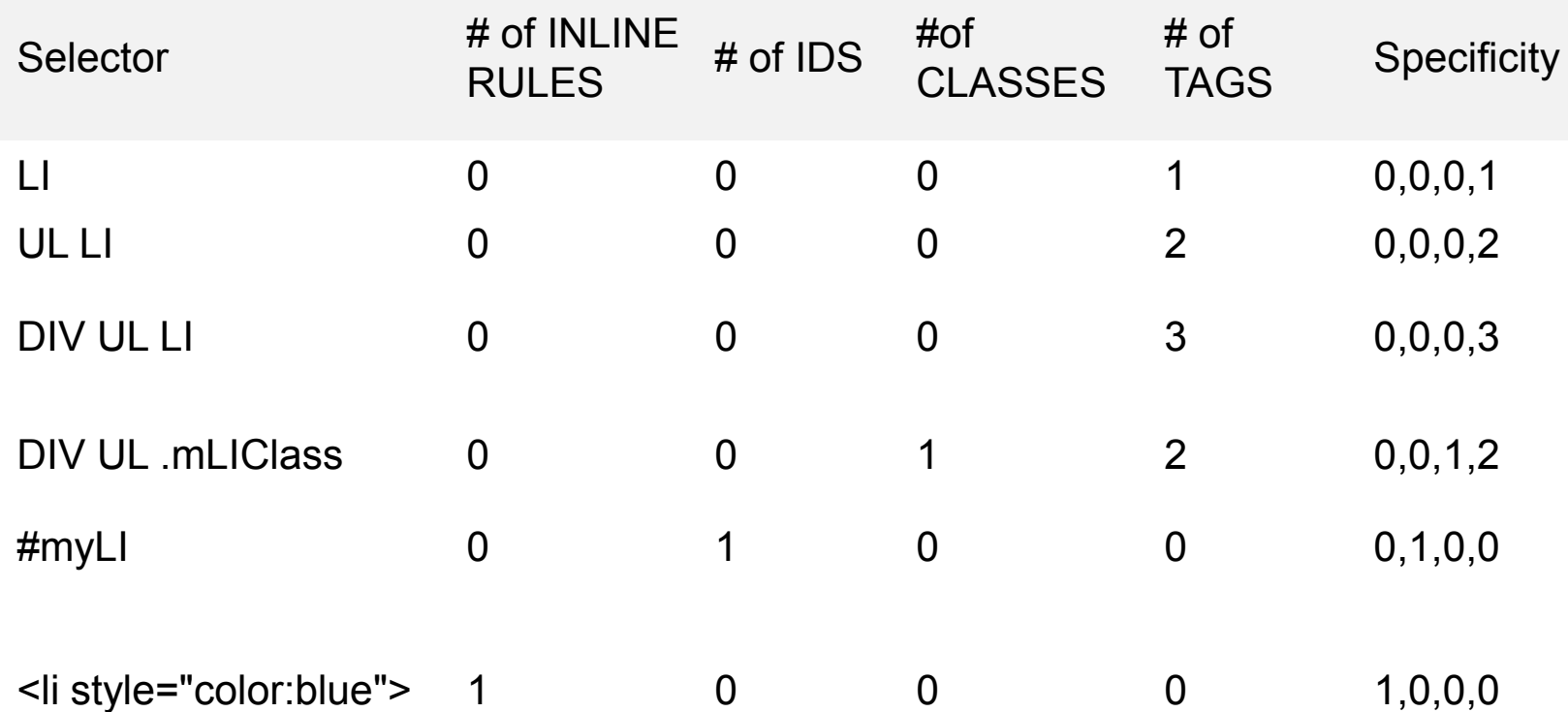

#### <http://jsfiddle.net/GqJ7n/1/>

צופונ

- Sort by order specified: if two rules have the same weight, the latter specified wins. Rules in imported style sheets are considered to be before any rules in the style sheet itself.
- If two rules only impact one column, the higher number wins. If the selector cuts across more than one column, the biggest numbers in the farthest most left column wins. So, inline styles (**which you should avoid**) are more specific than an ID, which, in turn is more specific than a class, which itself will trump a tag. If you can wrap your head around these concepts, you'll go a long way towards making sense of CSS and how the rules are applied.

### CSS Versions

#### **SAMPLE** • **CSS 1**

**Drunken** 

- Font properties such as typeface and emphasis
- Color of text, backgrounds, and other elements
- Text attributes such as spacing between words, letters, and lines of text
- Alignment of text, images, tables and other elements
- Margin, border, padding, and positioning for most elements
- Unique identification and generic classification of groups of attributes

#### • CSS2

includes a number of new capabilities like

- absolute, relative, and fixed positioning of elements and z-index,
- the concept of media types
- support for aural style sheets and bidirectional text
- hew font properties such as shadows.

#### [http://en.wikipedia.org/wiki/Cascading\\_Style\\_Sheets,](http://en.wikipedia.org/wiki/Cascading_Style_Sheets) once again

### CSS Versions

### **ISKY!** • CSS3

**Drunken** 

Modules include:

- **Borders (**border-radius, box-shadow)
- **Backgrounds (m**ultiple backgrounds)
- **Color (**HSL colors, HSLA colors, opacity, RGBA colors)
- Also:
- media queries
- multi-column layout
- Web font[s](css.ppt)

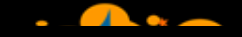

### Let's See it in Action

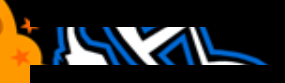

### Fonts/Backgrounds/Borders

**ISKY!** <http://jsfiddle.net/JwsBn/>

**Drunker** 

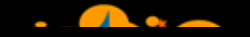

### **Layout**

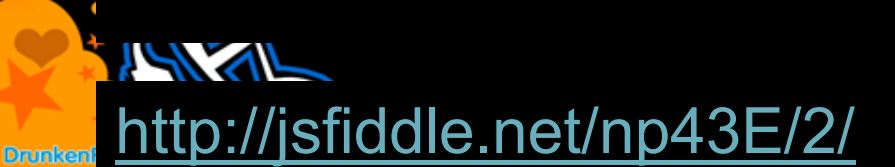

## A Quick Aside on Floats

"A float is a box that is shifted to the left or right on the current line. The most interesting characteristic of a float (or "floated" or "floating" box) is that content may flow along its side (or be prohibited from doing so by the 'clear' property). Content flows down the right side of a left-floated box and down the left side of a right-floated box. The following is an introduction to float positioning and content flow; the exact rules governing float behavior are given in the description of the 'float' property. "

w3c: <http://www.w3.org/TR/CSS2/visuren.html>

IS SA

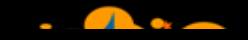

### It looks like this:

### **AY**

**Drunkeni** 

A float is a box that is shifted to the left or right on the current line. The most interesting characteristic of a float (of "floated" or "floating" box) is that content may flow along its side (or be prohibited from doing so by the 'clear' property). Content flows down the right side of a left-floated box and down the left side of a right-floated box. The following is an introduction to float positioning and content flow; the exact rules governing float behavior are given in the description of the 'float' property.

A float is a box that is shifted to the left or right on the current line. The most interesting characteristic of a float (or "floated" or "floating" box) is that content may flow along its side (or be prohibited from doing so by the 'clear' property). Content flows down the right side of a left-floated box and down the left side of a right-floated box. The following is an introduction to float positioning and content flow; the exact rules governing float behavior are given in the description of the 'float' property.

A float is a box that is shifted to the left or right on the current line. The most interesting characteristic of a float (or "floated" or "floating" box) is that content may flow along its side (or be prohibited from doing so by the 'clear' property). Content flows down the right side of a left-floated box and down the left side of a right-floated box. The following is an introduction to float positioning and content flow; the exact rules governing float behavior are given in the description of the 'float' property.

I'm floating, yo!

### Floated Content, Keeps on Floating אאי

Sometimes, you have to "clear" it.

## This is what that looks like.

A float is a box that is shifted to the left or right on the current line. The most interesting characteristic of a float (of "floated" or "floating" box) is that content may flow along its side (or be prohibited from doing so by the 'clear' property). Content flows down the right side of a left-floated box and down the left side of a right-floated box. The following is an introduction to float positioning and content flow; the exact rules governing float behavior are given in the description of the 'float' property.

A float is a box that is shifted to the left or right on the current line. The most interesting characteristic of a float (or "floated" or "floating" box) is that content may flow along its side (or be prohibited from doing so by the 'clear' property). Content flows down the right side of a left-floated box and down the left side of a right-floated box. The following is an introduction to float positioning and content flow; the exact rules governing float behavior are given in the description of the 'float' property.

I'm floating, yo!

A float is a box that is shifted to the left or right on the current line. The most interesting characteristic of a float (or "floated" or "floating" box) is that content may flow along its side (or be prohibited from doing so by the 'clear' property). Content flows down the right side of a left-floated box and down the left side of a right-floated box. The following is an introduction to float positioning and content flow; the exact rules governing float behavior are given in the description of the 'float' property.

### Do this enough, you need a system. **SYPI**

We messed around with this for a while. Eventually we found:

"**Simple Clearing of Floats**" (overflow:auto on the containing element. Learn it, love it, live it)

<http://blogs.sitepoint.com/2005/02/26/simple-clearing-of-floats/>

Also see:

.clearfix

<http://www.positioniseverything.net/easyclearing.html>

:after

<http://lists.w3.org/Archives/Public/www-style/2002Aug/0134.html>

Thank Adam for the right links: <http://www.amodernfable.com/>

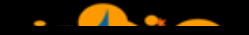

### Positioning

**AYAN** <http://jsfiddle.net/3uNsN/>

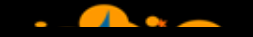

### CSS3

**ANYIL** <http://jsfiddle.net/eSNqx/> Also [http://CSS3Please.com/](http://css3please.com/)

### Frameworks/Abstractions

### אאי

**Drunk** 

Frameworks Pre-built layout systems which allow for much easier layout construction. All of the hard stuff is figured out for you, you just need to learn/love the system. See: <http://sethetter.com/web-design/css-framework-comparison/>

### **Abstractions**

Sits at a higher level than CSS. Allows for variables, functions and alternative

syntax. See: SASS/COMPASS [\(http://sass-lang.com/](http://sass-lang.com/) and<http://compass-style.org/> )

### Reset Style Sheets

### $\mathbb{Z}$

**Drunker** 

Level the playing field across browsers.

Up until now, there were never rules for how browsers should set defaults on how elements were styled. Resets allow us to level the playing field.

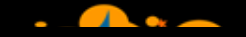

### Reset Options:

**AYAN** <http://meyerweb.com/eric/tools/css/reset/>

<http://html5doctor.com/html-5-reset-stylesheet/>

Also:

**Drunken** 

<http://html5boilerplate.com/>

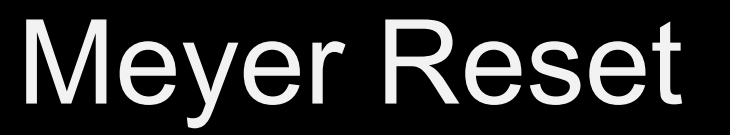

/\* v1.0 | 20080212 \*/

html, body, div, span, applet, object, iframe, h1, h2, h3, h4, h5, h6, p, blockquote, pre, a, abbr, acronym, address, big, cite, code, del, dfn, em, font, img, ins, kbd, q, s, samp, small, strike, strong, sub, sup, tt, var, b, u, i, center, dl, dt, dd, ol, ul, li, fieldset, form, label, legend, table, caption, tbody, tfoot, thead, tr, th, td { margin: 0; padding: 0; border: 0; outline: 0; font-size: 100%; vertical-align: baseline; background: transparent;

}

### Meyer Reset

```
\simbody {
Drunken
         line-height: 1;
     }
     ol, ul {
         list-style: none;
     }
     blockquote, q {
         quotes: none;
     }
     blockquote:before, blockquote:after,
     q:before, q:after {
         content: '';
         content: none;
     }
```
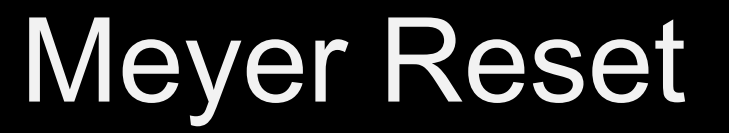

```
/* remember to define focus styles! */
Drunken
     :focus {
         outline: 0;
     }
     /* remember to highlight inserts somehow! */
     ins {
         text-decoration: none;
     }
     del {
         text-decoration: line-through;
     }
     /* tables still need 'cellspacing="0"' in the markup */
     table {
         border-collapse: collapse;
         border-spacing: 0;
     }
```
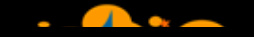

### **Testing**

**SAYAR** <http://browsercam.com/> **Drunken** <http://browsershots.org/> [http://browserlab.adobe.com/](https://browserlab.adobe.com/) <http://litmus.com/>

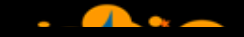

## **FireBug**

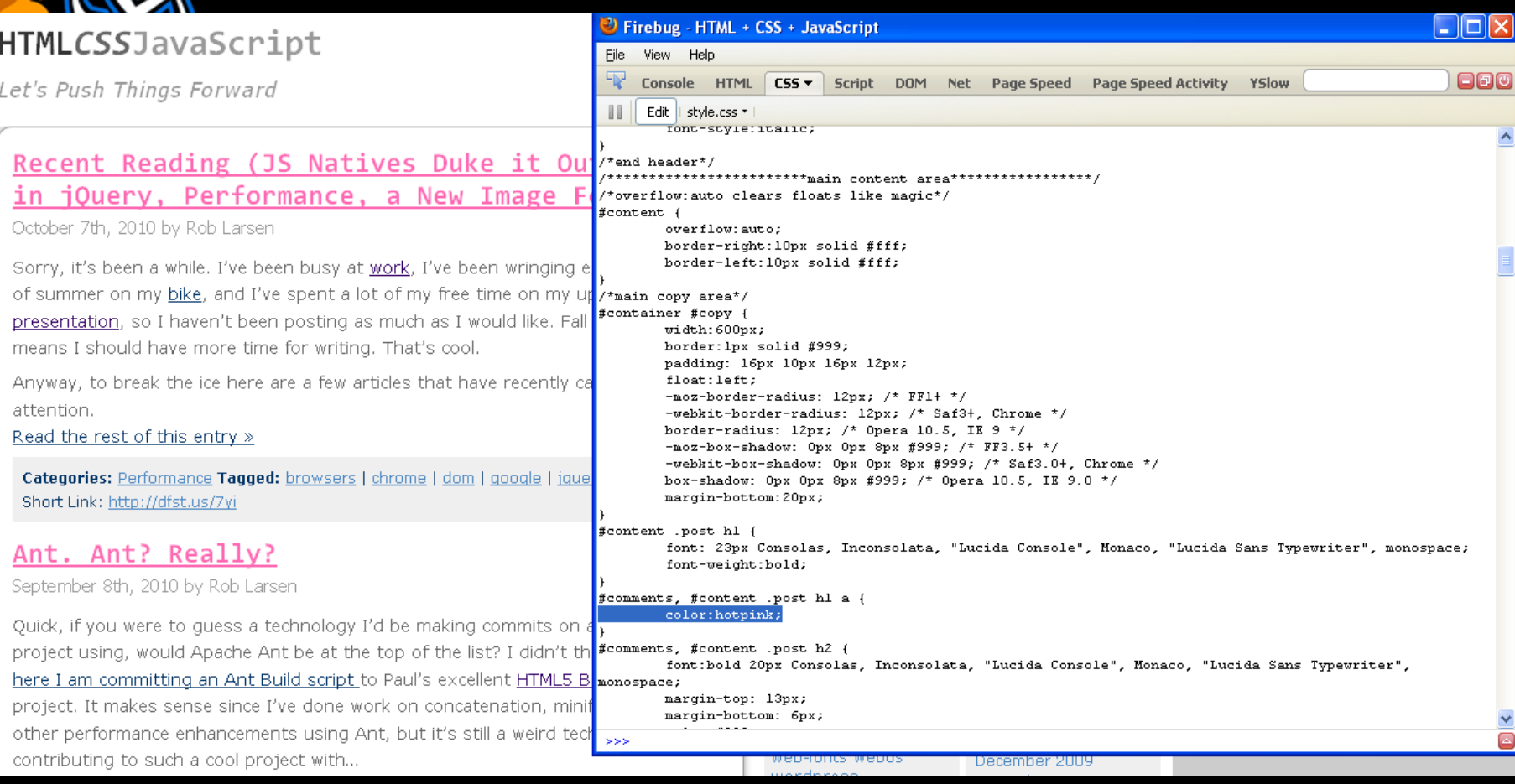

### [http://getfirebug.com](http://getfirebug.com/)/

Dr

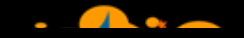

### Safari (ctrl +alt + i)

**Drunk** 

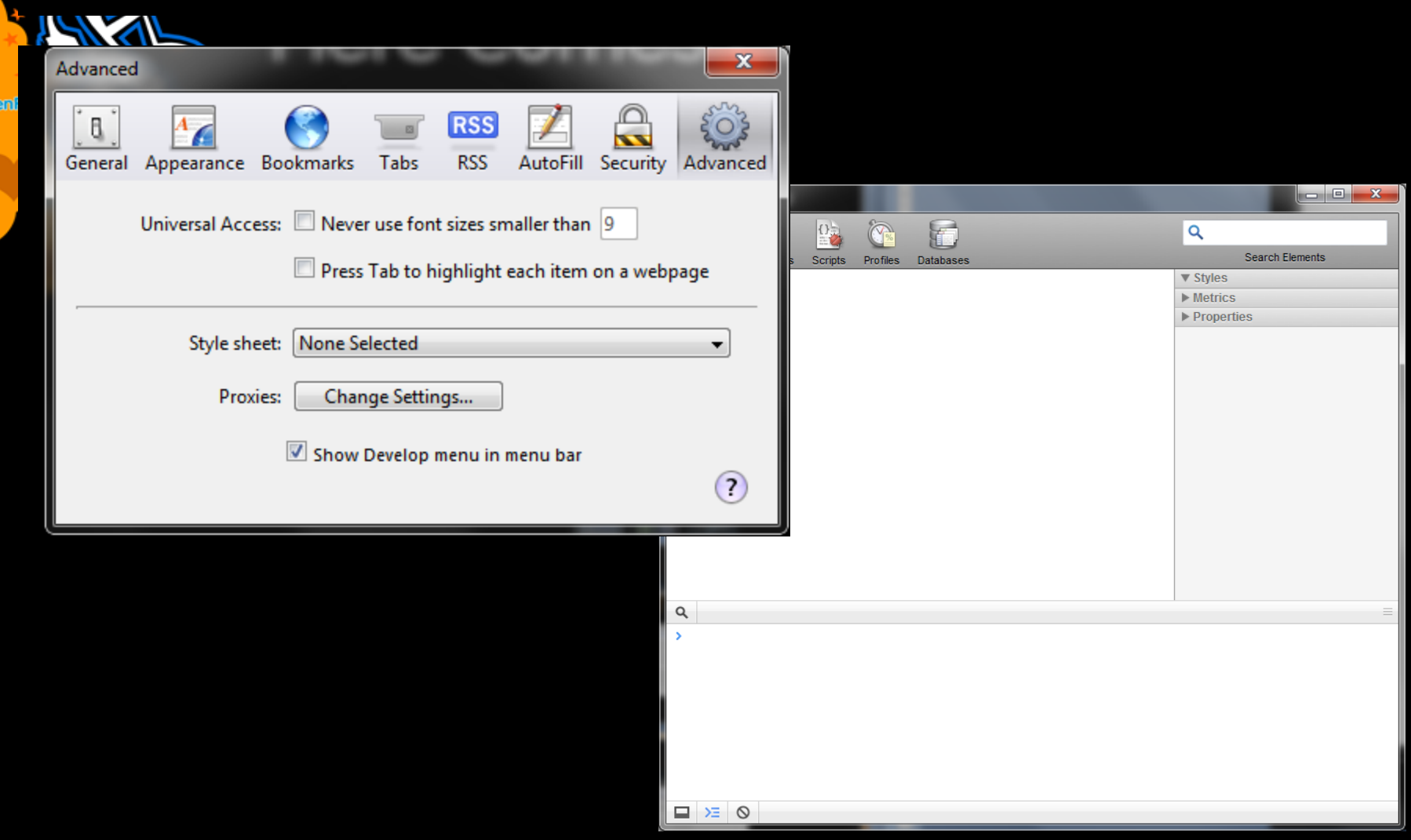

## Internet Explorer 8 (f12)

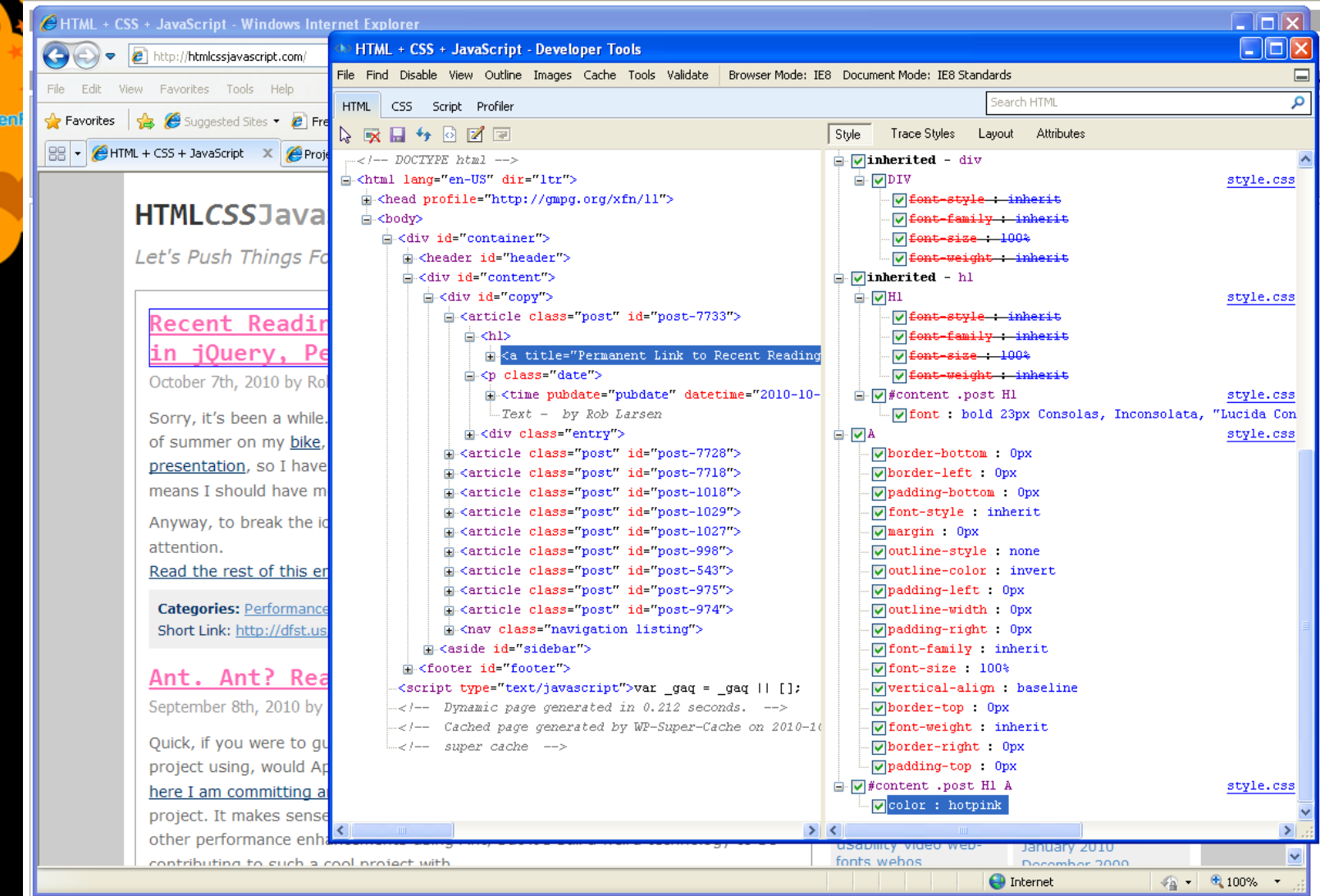

**Drunk** 

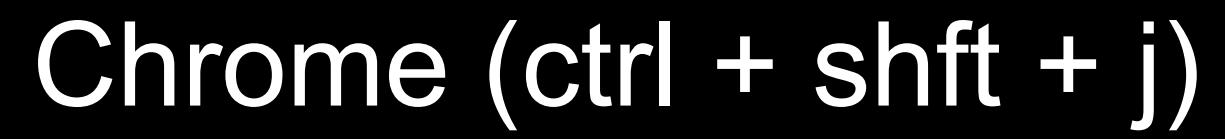

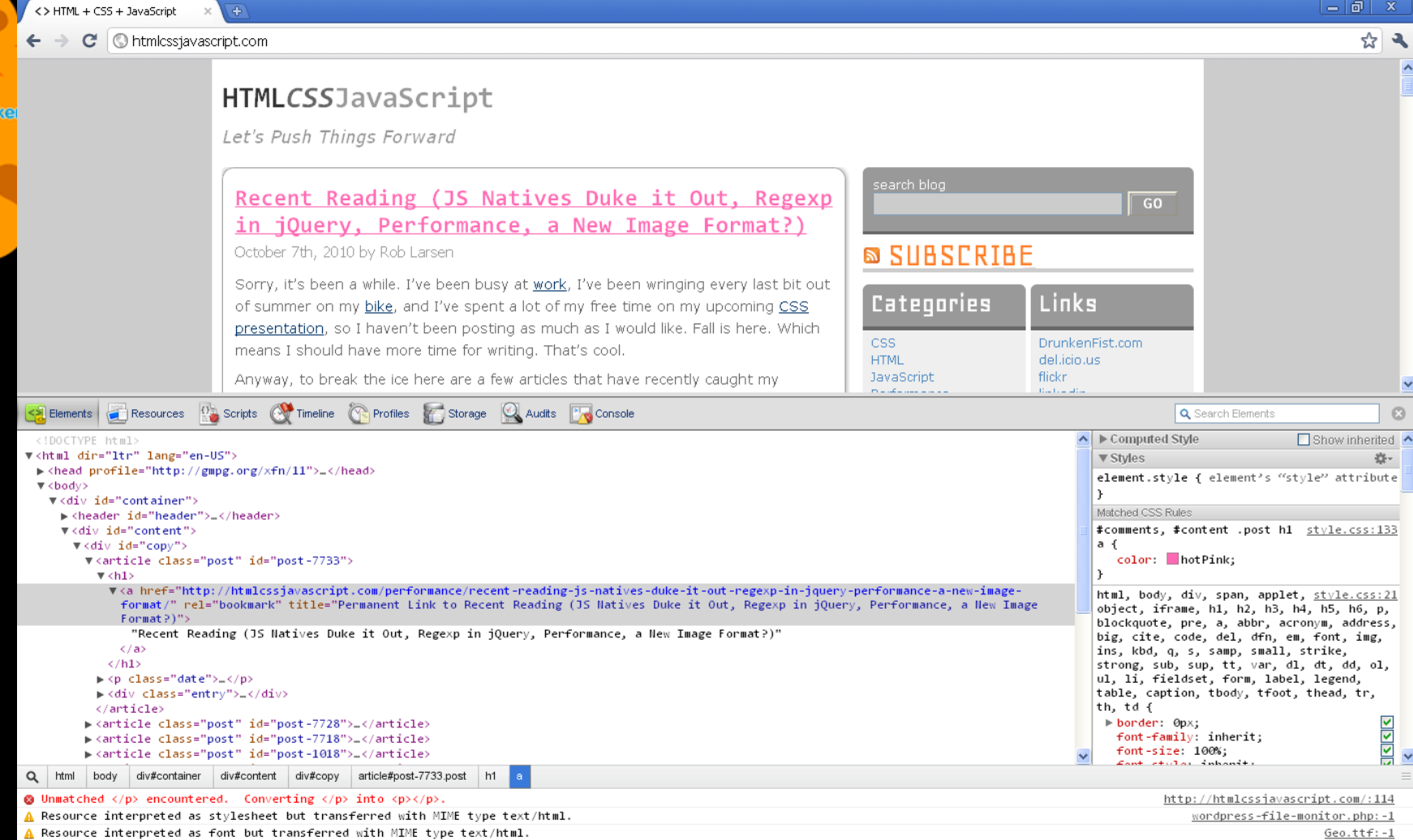

**Drun** 

### Targeting Browsers (\*cough\* Internet Explorer) IS Y

Hacks?

- Body/HTML class
- HasLayout

## Targeting Internet Explorer-**HACKS**

 $\mathbb{Z}$ Just say no.

**Drunken** 

But… if you must:

<http://paulirish.com/2009/browser-specific-css-hacks/>

### Targeting Internet Explorer-Use This **SAY**

 $\langle$ !--[if lt IE 7 ]> <br/>body class="ie6"> <![endif]-->  $\langle$ !--[if IE 7 ]>  $\langle$ body class="ie7">  $\langle$ ![endif]-->  $\langle$ !--[if IE 8 ]>  $\langle$ body class="ie8">  $\langle$ ![endif]-->  $\langle$ !--[if IE 9 ]>  $\langle$ body class="ie9">  $\langle$ ![endif]-->  $\langle$ !--[if gt IE 9]>  $\langle$ body>  $\langle$ ![endif]-->  $\langle$ !--[if !IE]><!--> <br/>body> <!--<![endif]-->

**Drunken** 

<!--(or better- the HTML5 version) -- > <!--[if lt IE 7 ]> <html lang="en" class="ie6"> <![endif]--> <!--[if IE 7 ]> <html lang="en" class="ie7"> <![endif]--> <!--[if IE 8 ]> <html lang="en" class="ie8"> <![endif]--> <!--[if IE 9 ]> <html lang="en" class="ie9"> <![endif]-->  $\langle$ !--[if (gt IE 9)|!(IE)]><!--> <html lang="en"> <!--<![endif]-->

## Targeting Internet Explorer-Use This

#wplinks #searchsubmit { margin-bottom:7px;

.ie7 #wplinks #searchsubmit { margin-bottom:0px;

}

}

### Internet Explorer- HasLayout

**INSTRU** 

"Layout" is an IE/Win proprietary concept that determines how elements draw and bound their content, interact with and relate to other elements, and react on and transmit application/user events.

This quality can be irreversibly triggered by some CSS properties. Some HTML elements have "layout" by default.

Microsoft developers decided that elements should be able to acquire a "property" (in an object-oriented programming sense) they referred to as hasLayout, which is set to true when this rendering concept takes effect.

• - <http://www.satzansatz.de/cssd/onhavinglayout.html>

### Internet Explorer- Triggering **HasLayout SAMPLE**

- position: absolute
- float: left|right

- display: inline-block
- width: any value other than 'auto'
- height: any value other than 'auto'
- zoom: any value other than 'normal'
- As of IE7, overflow became a layout-trigger.
- overflow: hidden|scroll|auto
- position: fixed
- min-width: any value
- max-width: any value other than 'none'
- min-height: any value
- max-height: any value other than 'none'

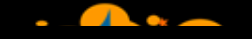

### Any Questions?

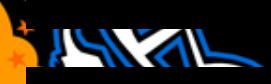

### Resources

**INSTRU** • [http://www.w3.org/Style/CSS/](http://meyerweb.com/eric/css/)

- [http://www.csszengarden.com/](http://meyerweb.com/eric/css/)
- <http://meyerweb.com/eric/css/>
- <http://www.alistapart.com/topics/code/css/>
- <http://www.quirksmode.org/css/contents.html>
- <http://www.w3.org/Style/Examples/011/firstcss>
- <http://www.w3schools.com/css/default.asp>
- [http://www.westciv.com/style\\_master/academy/css\\_tut](http://www.westciv.com/style_master/academy/css_tutorial/) [orial/](http://www.westciv.com/style_master/academy/css_tutorial/)
- [http://molecularvoices.molecular.com/standards/](http://handcraftedcss.com/)
- <http://handcraftedcss.com/> (book)
- <http://www.zeldman.com/dwws/> (book)

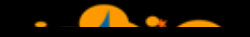

### **Thanks**

**SINARA [@deathbearbrown](http://twitter.com/) Drunken [@jayroh](http://twitter.com/)** [@unruthless](http://twitter.com/) **[@ryanobrooks](http://twitter.com/) [@adamjmcintyre](http://twitter.com/)**